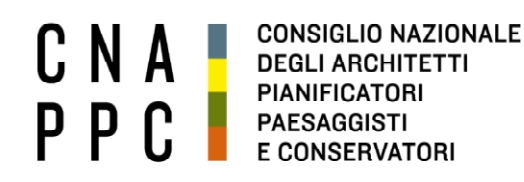

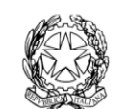

presso il Ministero della Giustizia

via di Santa Maria dell'Anima 10 00186 Roma | Italia tel +39.06.6889901 | fax +39.06.6879520

direzione.cnappc@archiworld.it direzione.cnappc@archiworldpec.it www.awn.it

Cod. H20/P2 Cod. MF/ac Circolare n.111

**Protocollo Generale (Uscita) cnappcrm - aoo\_generale Prot.: 000994 Data: 26/10/2022**

- Ai Consigli degli Ordini degli Architetti, Pianificatori, Paesaggisti e Conservatori

- Alle Federazioni e Consulte Regionali **LORO SEDI**

#### OGGETTO: **Convocazione DCR 10 novembre 2022 e link collegamento.**

Si trasmette, per conto dell'Ufficio di Presidenza della Conferenza degli Ordini, la convocazione della Delegazione di cui all'oggetto.

Con i migliori saluti.

Il Consigliere Segretario Il Presidente (Gelsomina Passadore) (Francesco Miceli) Choma

masu Thei

All.: c.s.

Ai Consigli degli Ordini degli Architetti, Pianificatori, Paesaggisti e Conservatori Alle Federazioni e Consulte Regionali

> e p.c. Al Presidente C.N.A.P.P.C. Francesco Miceli Ai Consiglieri Nazionali LORO SEDI

> > . .

Roma, 24 ottobre 2022

#### OGGETTO: **Convocazione della Delegazione Consultiva a base Regionale**

Con la presente viene convocata una riunione della Delegazione Consultiva a base Regionale per il giorno

### **Giovedì 10 novembre 2022 alle ore 10.30** *Presso la sede del CNAPPC Via S.Maria dell'Anima 10 - ROMA e tramite collegamento a distanza*

con il seguente

#### **ORDINE DEL GIORNO**

- Ore 10,30 Introduzione dei lavori da parte dell'Ufficio di Presidenza
- 1° Punto O.d.G. **Focus sui temi urgenti** Eventuali interventi dei Consiglieri Nazionali Dibattito
- 2° Punto O.d.G. **Comunicazioni del Consiglio Nazionale Architetti PPC** Presentazioni Dibattito
- 3° Punto O.d.G. **Commissioni, Gruppi di Lavoro e Gruppi Operativi: aggiornamento sullo stato di avanzamento dei lavori, con particolare riferimento a Formazione e LLPP** Eventuali interventi dei Consiglieri Nazionali Dibattito

Ore 13,00 Light lunch Ore 14,00 Ripresa dei Lavori

l a l

- 4° Punto O.d.G. **Selezione dei temi da portare in discussione in CNO Analisi di eventuali mozioni pervenute a UdP dagli Ordini territoriali** Presentazione ed organizzazione dei temi Dibattito
- 5° Punto O.d.G. **Question time** Eventuali interventi dei Consiglieri Nazionali Dibattito
- 6° Punto O.d.G. **Free time**

Ore 15,30 **Conclusioni del Presidente CNAPPC Arch. Francesco Miceli**

Ore 16,00 Chiusura dei Lavori

#### **Precisazioni**

- **1) Temi da sottoporre a trattazione:** gli eventuali temi da trattare devono pervenire all'indirizzo [interni@cnappc.it](mailto:interni@cnappc.it) entro le ore 12 del 07.11.2022, al fine di consentirne l'analisi da parte dell'UdP e la successiva pubblicazione al link [https://app.box.com/v/architetti.](https://app.box.com/v/architetti)
- **2) Partecipazione alla DCR:** il modulo di partecipazione allegato alla presente deve pervenire, compilato in ogni sua parte, all'indirizzo [interni@cnappc.it](mailto:interni@cnappc.it) entro le ore 12 del 07.11.2022.

Per completezza, si riporta di seguito un estratto del Regolamento della CNO.

*art. 9 - Delegazione Consultiva a base regionale - componenti e compiti*

*1 - La Delegazione Consultiva a base regionale affianca i lavori dell'Ufficio di Presidenza e della Conferenza.*

*2 - I componenti della Delegazione Consultiva sono espressi, con autonomia di criterio, dai Consigli degli Ordini territoriali che si coordinano per delegare due nominativi per ogni Regione.*

*Nelle Regioni in cui ci siano Ordini che non aderiscono ad un coordinamento sarà garantita, preferibilmente a rotazione, una delega aggiuntiva.*

*Essi sono scelti fra i Presidenti o i Consiglieri territoriali della Regione di riferimento e comunicati per iscritto all'Ufficio di Presidenza.*

*I Presidenti non delegati parteciperanno in streaming con il ruolo di "auditori". Nella comunicazione delle nomine deve essere indicato il periodo di validità che può essere ricompreso tra la singola Delegazione fino ai quattro anni di vita del Consiglio di appartenenza.*

*3 - Possono essere invitati a intervenire alle riunioni della Delegazione Consultiva, su richiesta dei componenti della stessa e/o su disposizione dell'Ufficio di Presidenza, anche soggetti particolarmente competenti su argomenti da trattare all'O.d.G.*

*4 - La Delegazione Consultiva svolge i seguenti compiti:*

- *promuove, d'intesa con l'Ufficio di Presidenza, l'interlocuzione tra gli Ordini territoriali e le loro Consulte e Federazioni con la condivisione di linee programmatiche finalizzate al perseguimento degli scopi di cui all'art.2;*
- *collabora con l'Ufficio di Presidenza alla definizione della programmazione dei lavori della Conferenza;*
- *cura la predisposizione dei documenti preparatori alle sedute della Conferenza avvalendosi dei contributi proposti dagli Ordini territoriali e dalle Consulte/Federazioni o sollecitati agli stessi, recependo e discutendo i risultati dei Gruppi Operativi e dei Gruppi di Lavoro di cui al successivo art. 11*

*5 - I delegati Regionali alla Delegazione Consultiva a base regionale possono essere sostituiti in caso di impedimento a partecipare ad una riunione ovvero in caso di trattazione di specifici argomenti, con gli stessi criteri di designazione di cui al secondo comma del presente articolo dai Consigli degli Ordini territoriali che li hanno espressi.*

an an Indonesia

<u> Barat Barat Ba</u>

*I Presidenti sottoscrittori di mozioni da discutere in Delegazione Consuntiva a Base Regionale, se non delegati, sono convocati in presenza per relazionare sulla mozione presentata. 6 - Le spese sostenute dai componenti della Delegazione Consultiva a base regionale fanno capo agli organismi che li hanno espressi.*

**3) Collegamento a distanza:** tramite piattaforma gotomeeting al seguente link: <https://meet.goto.com/423144405> **(**indicazioni tecniche in allegato).

**Cordialmente** 

L'Ufficio di Presidenza

*Marina Giorgi Vittorio Lanciani Daniele Pezzali*

)<br>Nua<sub>du</sub>ie C

**The Second Second** 

 $\blacksquare$ 

**.** 

**In the Second** 

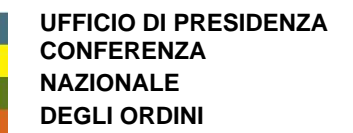

and the state

Allegato: Modulo di delega-partecipazione

**Conferenza Nazionale degli Ordini** presso il Consiglio Nazionale Architetti Pianificatori Paesaggisti Conservatori Via Santa Maria dell'Anima 10 00186 Roma – Italia – tel +39 06 6889901 – e.mail interni@cnappc.it

Da inviare a interni@cnappc.it **entro 07.11.2022 – ore 12** 

<u> Indian Ind</u>

<u> Indonesia k</u>

### **Delegazione Consultiva a base Regionale del 10 novembre 2022 Delega e conferma partecipazione**

Con riferimento alla Circolare n. 117 prot. 1354 del 10.12.2021 e al Regolamento della Conferenza Nazionale degli Ordini Architetti P.P.C., i Consigli degli Ordini Architetti P.P.C. delle province di (riportare tutte le province della Regione interessata, i cui Presidenti sottoscrivono la presente)

\_\_\_\_\_\_\_\_\_\_\_\_\_\_\_\_\_\_\_\_\_\_\_\_\_\_\_\_\_\_\_\_\_\_\_\_\_\_\_\_\_\_\_\_\_\_\_\_\_\_\_\_\_\_\_\_\_\_\_\_\_\_\_\_\_\_\_\_\_\_\_\_\_\_\_\_\_\_\_\_\_ \_\_\_\_\_\_\_\_\_\_\_\_\_\_\_\_\_\_\_\_\_\_\_\_\_\_\_\_\_\_\_\_\_\_\_\_\_\_\_\_\_\_\_\_\_\_\_\_\_\_\_\_\_\_\_\_\_\_\_\_\_\_\_\_\_\_\_\_\_\_\_\_\_\_\_\_\_\_\_\_\_

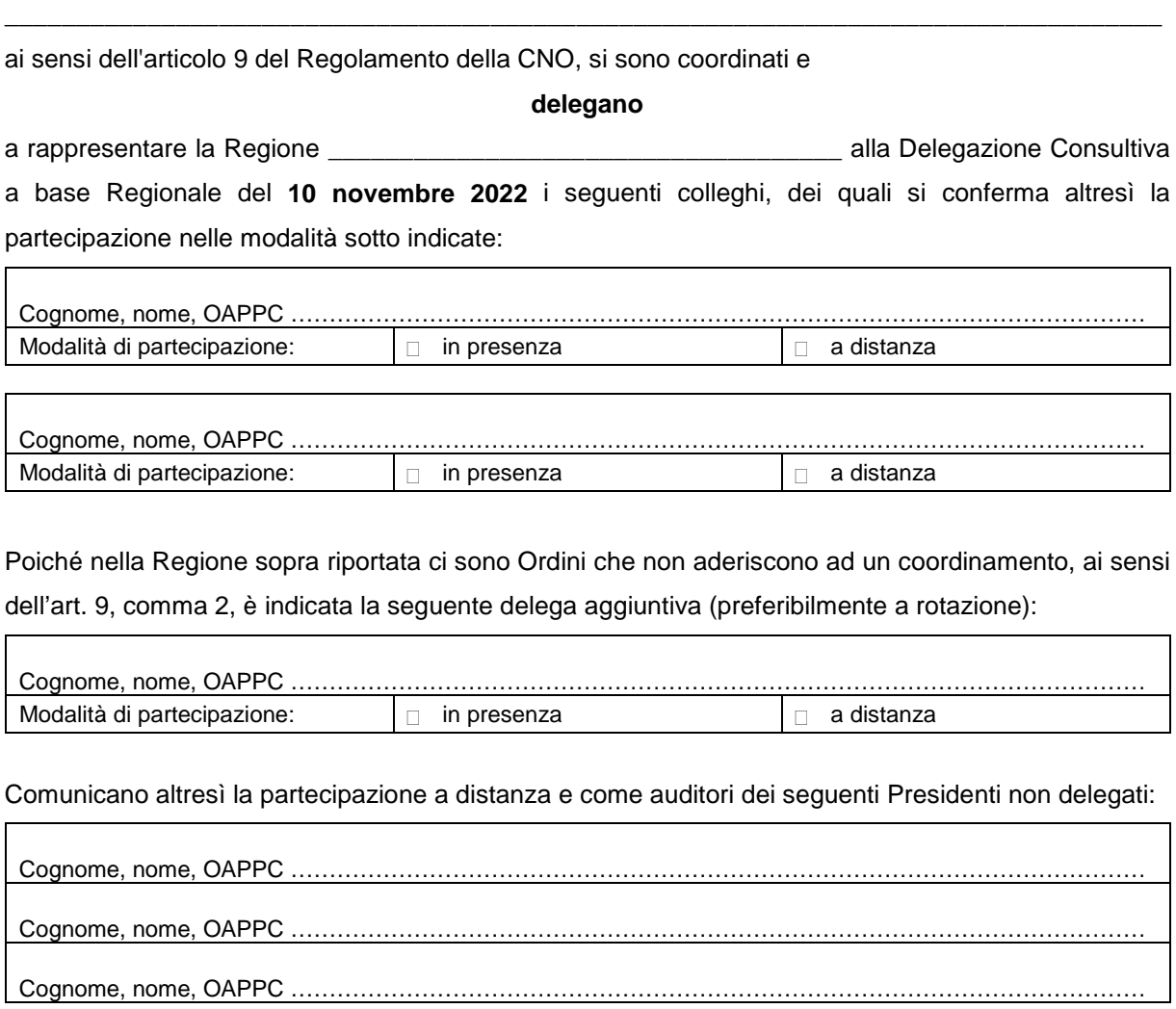

\_\_\_\_\_\_\_\_\_\_\_\_

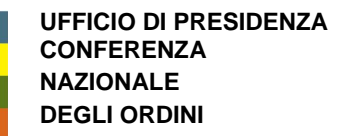

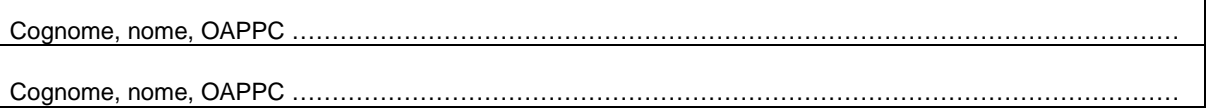

٦

٦

٦

Ai sensi dell'art. 9, comma 5, comunicano la partecipazione dei seguenti Presidenti, non delegati, ma sottoscrittori di mozioni da discutere in DCR:

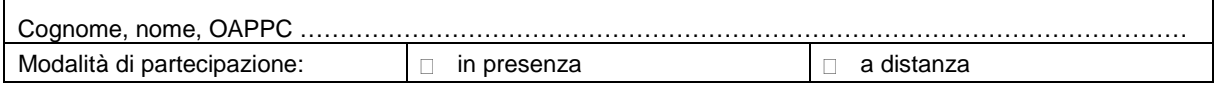

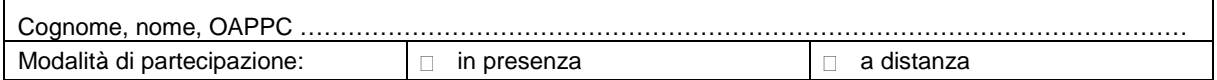

Firme

 $\Gamma$ 

 $\overline{1}$ 

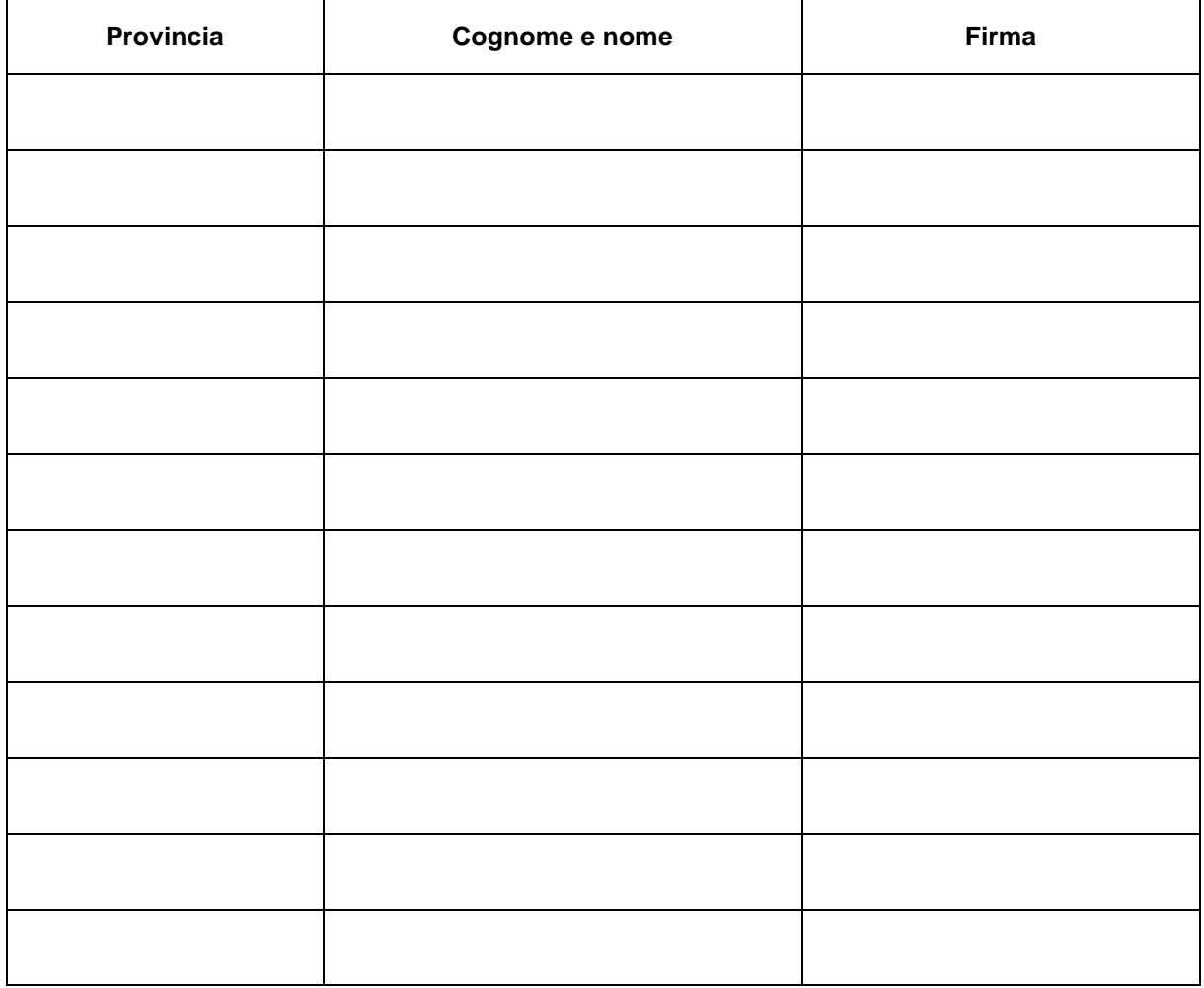

Data

### **Configurare l'audio e la fotocamera**

Al tuo primo accesso, ti verrà chiesto di scegliere il metodo audio e la fotocamera che desideri utilizzare e in che modo verrai visualizzato nella riunione all'avvio. Fai clic sull'icona Impostazioni per passare da una modalità o dispositivo audio all'altro.

- Seleziona **Computer** per usare il microfono e gli altoparlanti del tuo computer.
- Seleziona **Telefono** per usare il tuo telefono per effettuare una chiamata alla conferenza audio o per chiedere a GoToMeeting di chiamarti.

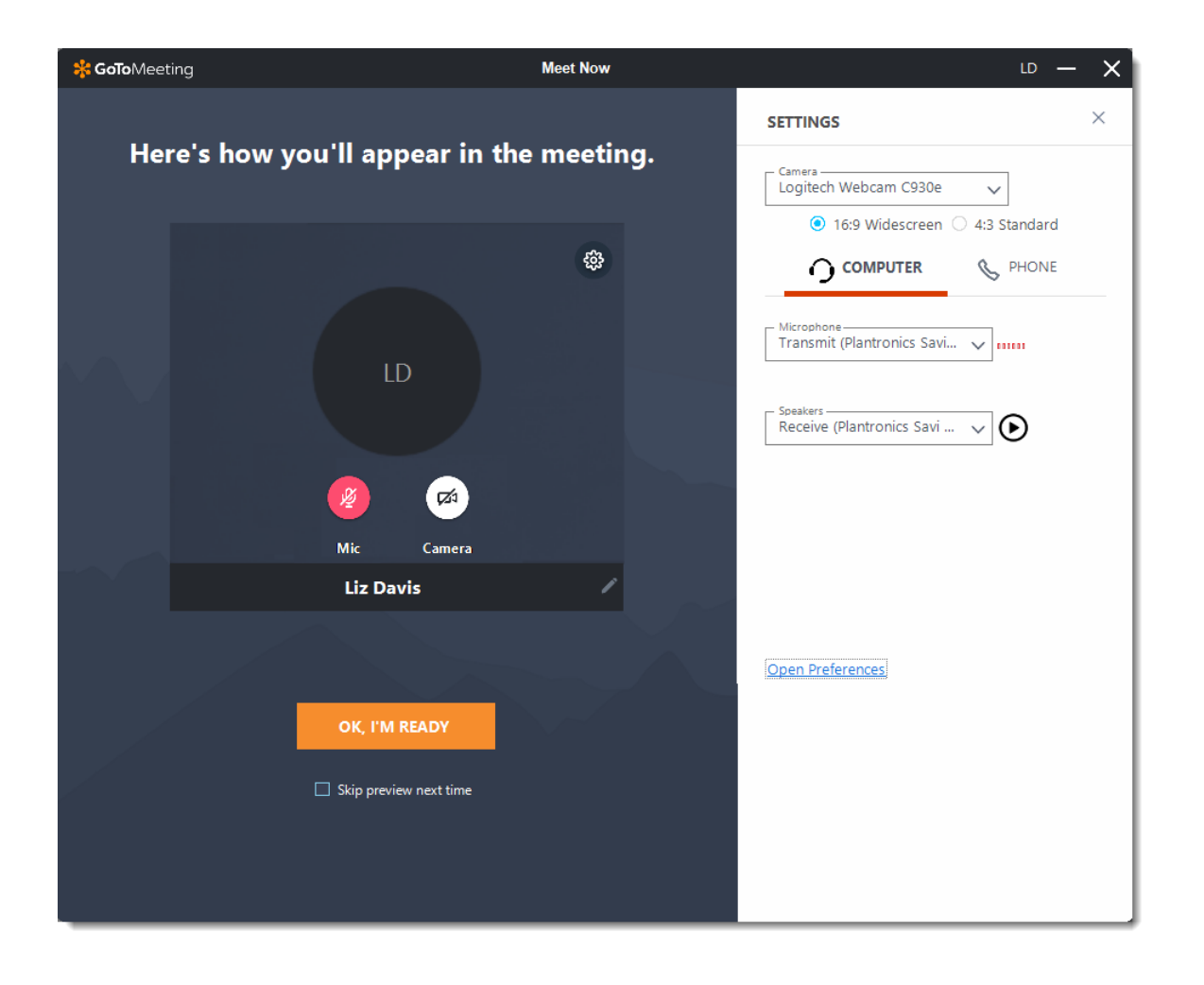

## **2 Disattivare e attivare l'audio**

Controlla il tuo feed audio con l'**icona Audio** nella parte superiore del Pannello di controllo o della scheda Selezione, che sarà di un colore verde brillante quando il tuo audio è attivato e gli altri possono sentirti. Vedrai un'icona del microfono per l'audio del computer oppure un'icona del telefono per l'audio della chiamata telefonica. Se necessario, puoi anche passare dall'audio del computer a quello del telefono e viceversa aprendo il riquadro Impostazioni nel Pannello di controllo.

**Nota:** L'audio del computer della maggior parte degli utenti è disattivato per impostazione predefinita al primo accesso. Se il tuo audio è disattivato, fai clic sull'**icona Audio** rossa in modo che diventi verde.

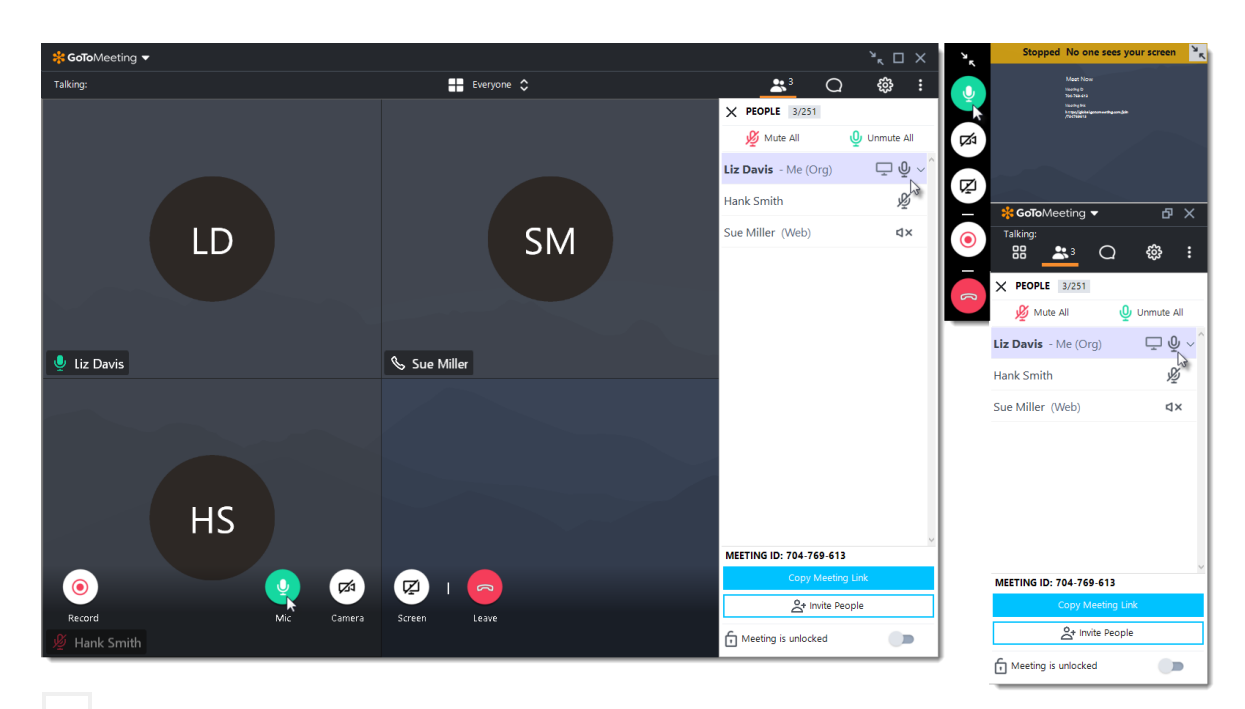

### **3 Condividere la fotocamera**

Puoi iniziare e interrompere la condivisione della fotocamera usando l'**icona Fotocamera** nel Visualizzatore o nel Pannello di controllo. Scopri di più.

**Nota**: Vuoi visualizzare in anteprima la tua fotocamera? Seleziona l'icona **Impostazioni**. Potrai vedere immediatamente un'anteprima del feed della fotocamera.

### **4 Condividi il tuo schermo**

Se l'organizzatore della riunione ti concede le autorizzazioni di relatore, puoi condividere il tuo schermo o persino un'applicazione specifica con gli altri partecipanti della riunione. Usa l'icona **Schermo** nel Pannello di controllo o nella scheda Selezione per iniziare e interrompere rapidamente la condivisione dello schermo del tuo monitor principale quando disponi dei controlli del relatore.

Apri la **scheda Schermo** per visualizzare opzioni aggiuntive:

- Usa il menu a discesa **Condividi qualcos'altro** per condividere un monitor diverso o persino un'applicazione specifica (come PowerPoint).
- Usa il menu a discesa **Strumenti di disegno** per presentare la tua idea o per consentire ad altri utenti di disegnare in tempo reale.
- Usa il pulsante **Sospendi condivisione** per sospendere la condivisione dello schermo.

**Nota:** i controlli del relatore non saranno visibili nel tuo riquadro Schermo a meno che tu non venga nominato relatore da un organizzatore o dal relatore attuale. Una volta nominato relatore, i controlli del relatore aggiuntivi verranno visualizzati nel tuo Pannello di controllo.

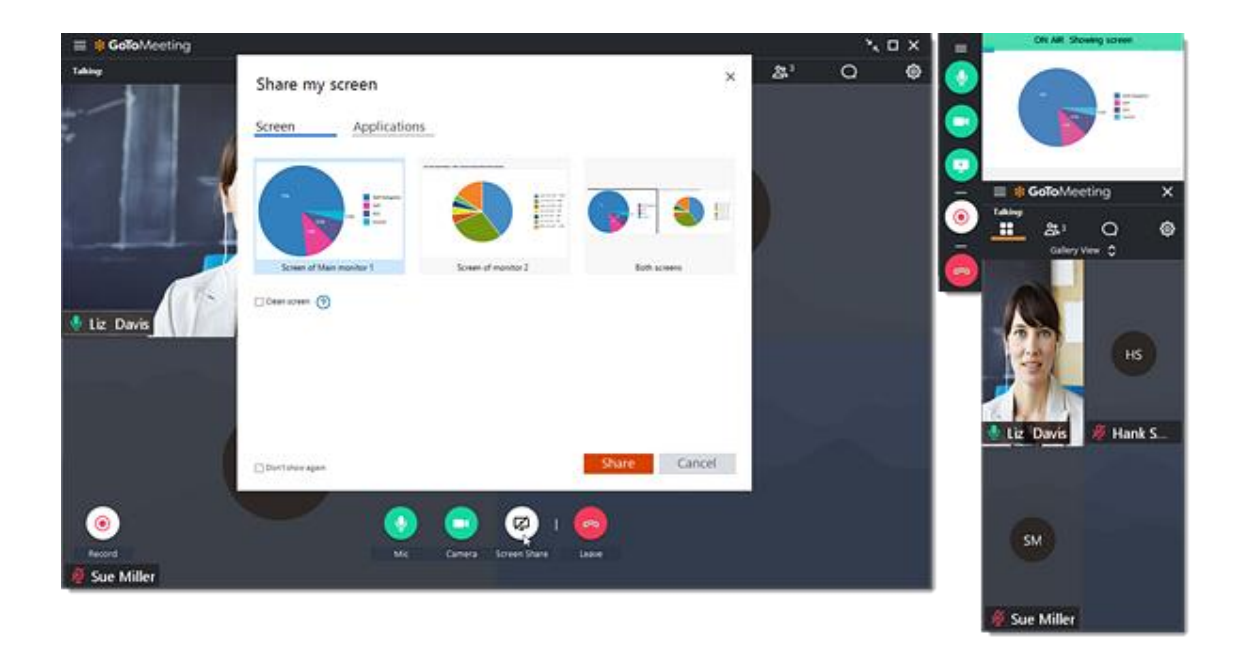

## **5 Chattare con altri utenti**

Il Visualizzatore e il Pannello di controllo includono un riquadro Chat in cui puoi scambiare messaggi con gli altri partecipanti. Se ricevi un messaggio nella chat e il tuo riquadro Chat è ridotto a icona, verrà visualizzata una notifica. Usa il menu a discesa **Invia a** per selezionare i tuoi destinatari:

- **Tutti**: invia un messaggio a tutti i partecipanti della riunione
- **Solo organizzatori**: invia un messaggio solo a organizzatori e coorganizzatori.
- **Partecipante specifico**: invia un messaggio privato solo a quella persona.

Puoi salvare un file .RTF del registro della chat selezionando **GoToMeeting** nel menu superiore e quindi**Salva registro chat**. Quando viene richiesto, seleziona un percorso nel tuo computer in cui salvare il file e fai clic su **Salva**.

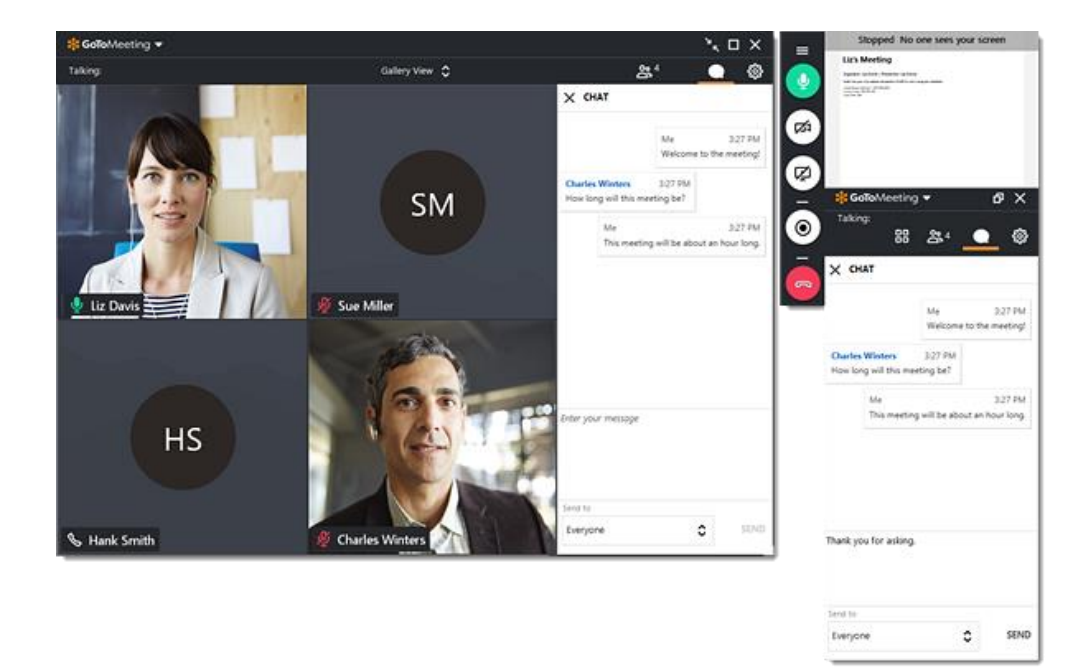

## **6 Ridurre a icona nella scheda Selezione**

Per salvare spazio prezioso nello schermo del tuo computer quando lo stai condividendo, puoi comprimere l'intero Pannello di controllo in una piccola scheda Selezione che si "aggancerà" automaticamente ai lati del tuo schermo. Usa le icone a freccia per comprimere ed espandere il Pannello di controllo.

- Mantieni l'accesso ai pulsanti **Audio**, **Schermo** e **Fotocamera**.
- Visualizza notifiche di chat quando arrivano messaggi.
- Sposta la scheda Selezione all'interno del tuo schermo usando l'icona della barra di scorrimento.

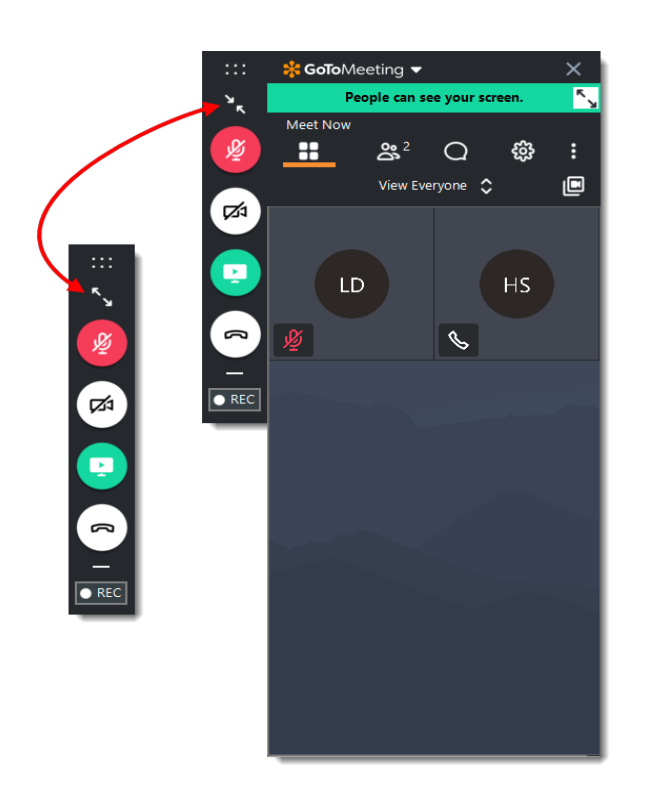

## **7 Esplorare altri strumenti**

Il menu GoToMeeting offre funzionalità e strumenti aggiuntivi da usare durante la tua sessione, tra cui la verifica dell'audio, il salvataggio del registro chat e la configurazione delle preferenze dell'applicazione.

Per accedere al menu a discesa, fai clic su **GoToMeeting** nella parte superiore del Pannello di controllo.

Modifica nome e indirizzo e-mail - Modifica la lingua di visualizzazione - Configurare le preferenze

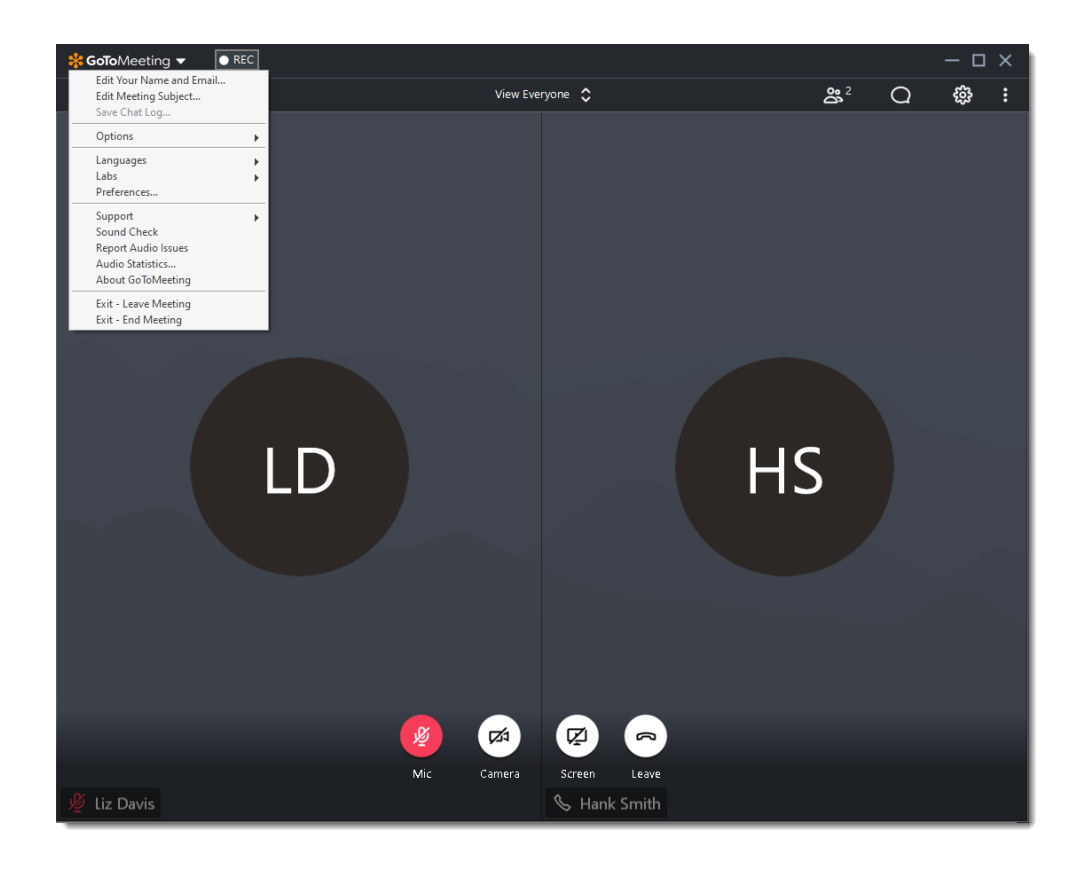

# **8 Assistenza**

Hai bisogno di altro aiuto per ottenere il massimo da GoToMeeting? Scopri queste risorse aggiuntive per ottenere ulteriori informazioni.

- Domande frequenti sulla partecipazione
- Domande frequenti sull'audio
- Funzionalità nella sessione
- Sito di supporto GoToMeeting
- Supporto clienti di GoToMeeting